## Fiche d'aide pour le jeu MIRO

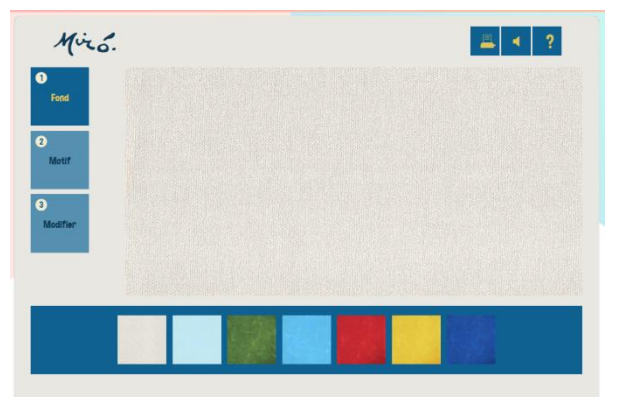

Si tu cliques sur le point d'interrogation, tu auras cela ============================

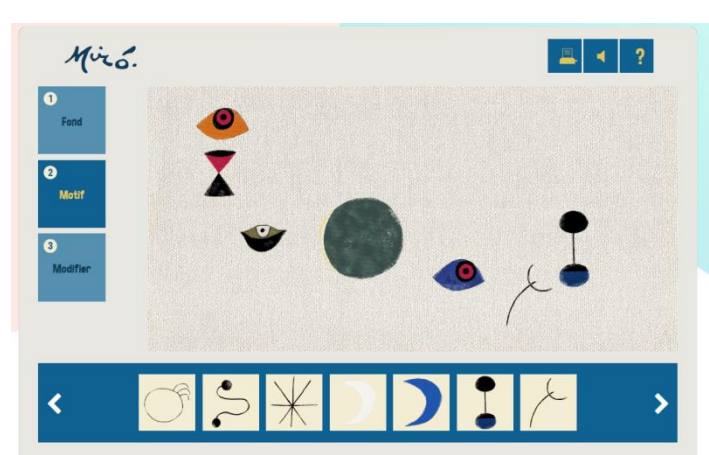

Puis place des éléments sur ton fond.

Ensuite, tu peux modifier chaque forme.

Quand tu as terminé, clique sur l'imprimante en haut à droite.

Choisis « print to PDF »et clique sur IMPRIMER

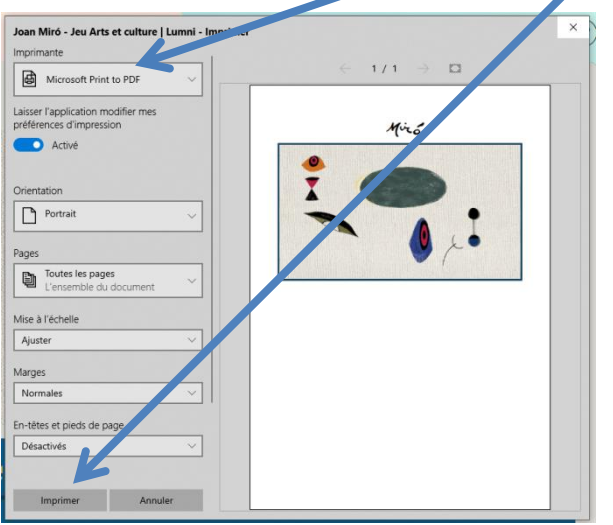

Envoie-moi ton œuvre par mail

Choisis d'abord le fond

## **Besoin d'aide?**

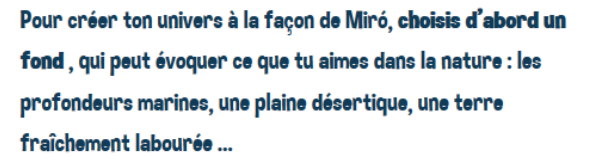

Ω

Puis, à la façon du peintre catalan, choisis des formes en les glissant-déposant sur la toile. Miró dessine des formes de plus en plus simples : des signes, des lignes, des taches de couleur... Tu peux ensuite modifier ces formes, les étirer, les tourner, les superposer pour en créer d'autres, observer le dialogue qui s'organise entre elles et composer un tableau qui te plaît. À toi de laisser aller ton imagination I

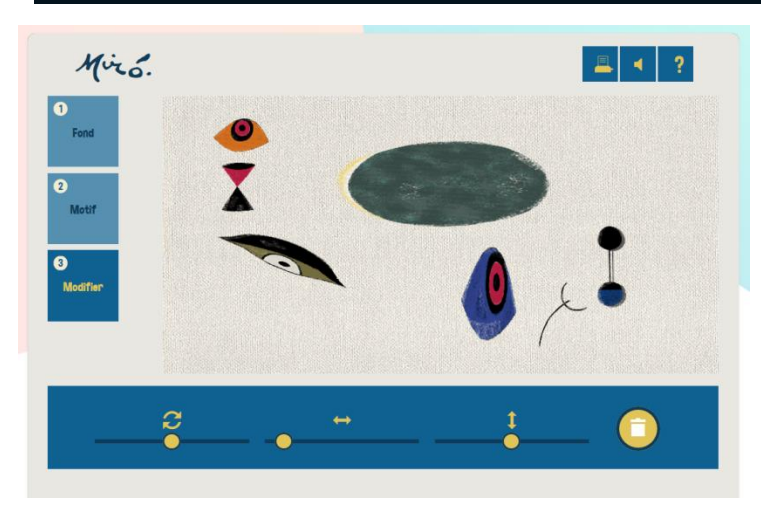

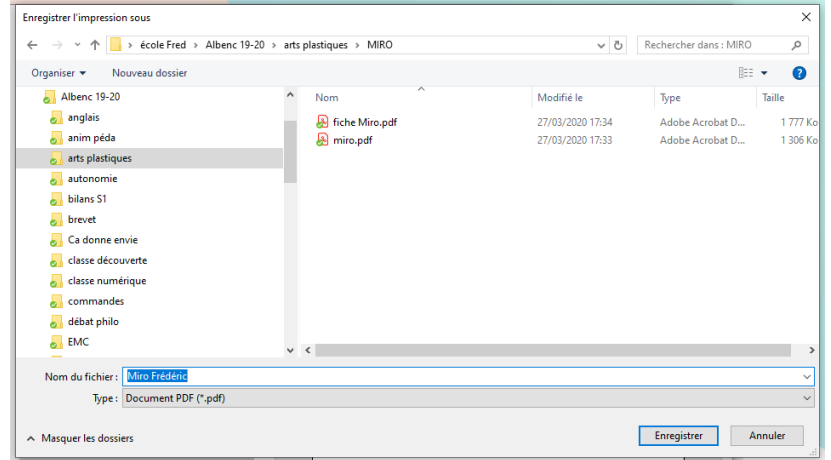

Enregistre en écrivant MIRO + ton prénom.